附件 3

# 废旧物资处置专区 购买商在易派客平台注册操作手册

购买商以采购商身份进行注册,审核通过后即可参与平 台废旧物资的竞买。

网址: www.epec.com

1. 点击"注册"

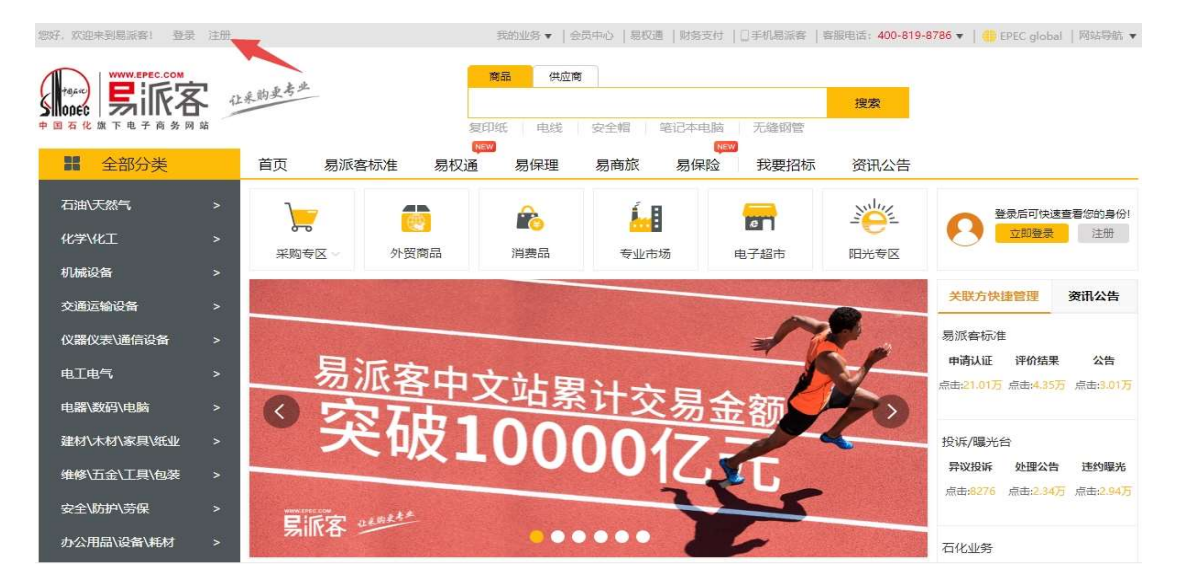

2.填写注册信息

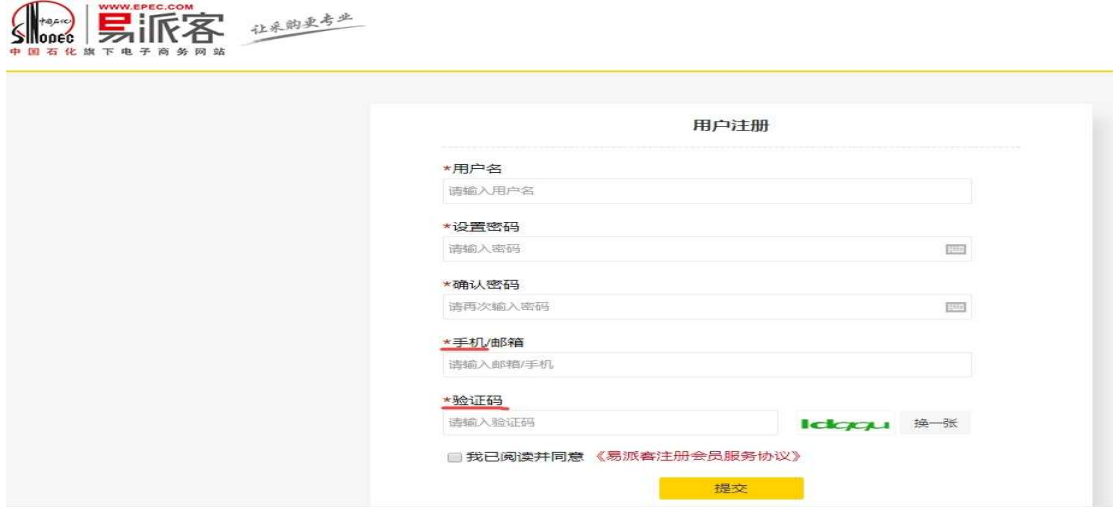

#### 3. 注册成功后-登录-点击"会员中心"

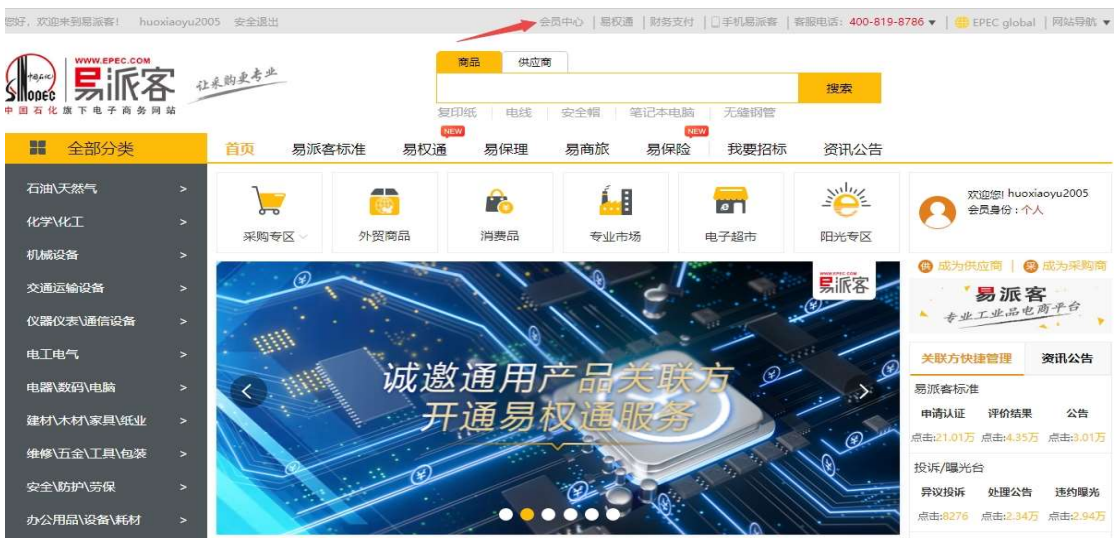

### 4.点击"我要成为采购商"

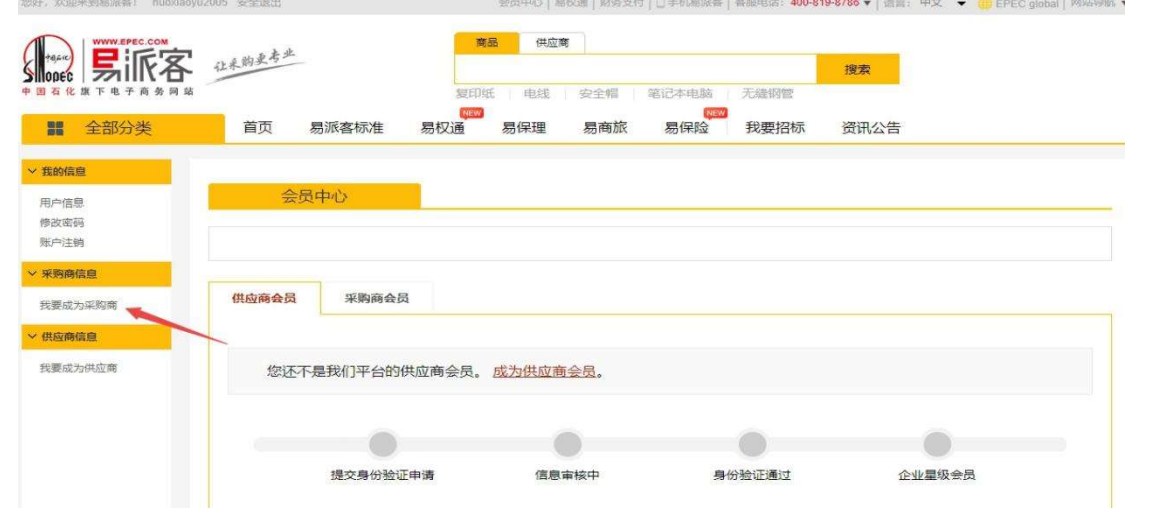

#### 5.填写公司信息

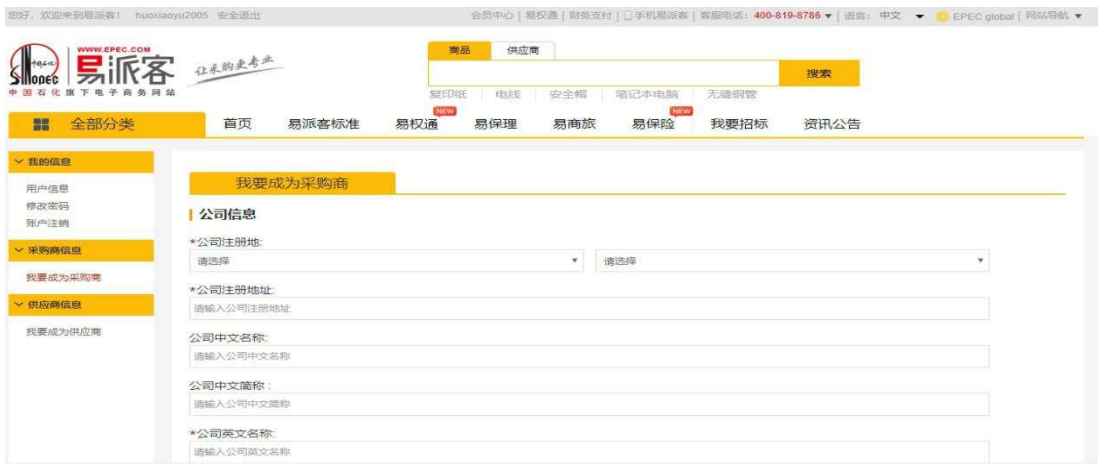

## 6. 点击下载附件文件,填写好后盖章上传,填写过程中可以 先点击"保存",确认无误后点击"提交"。

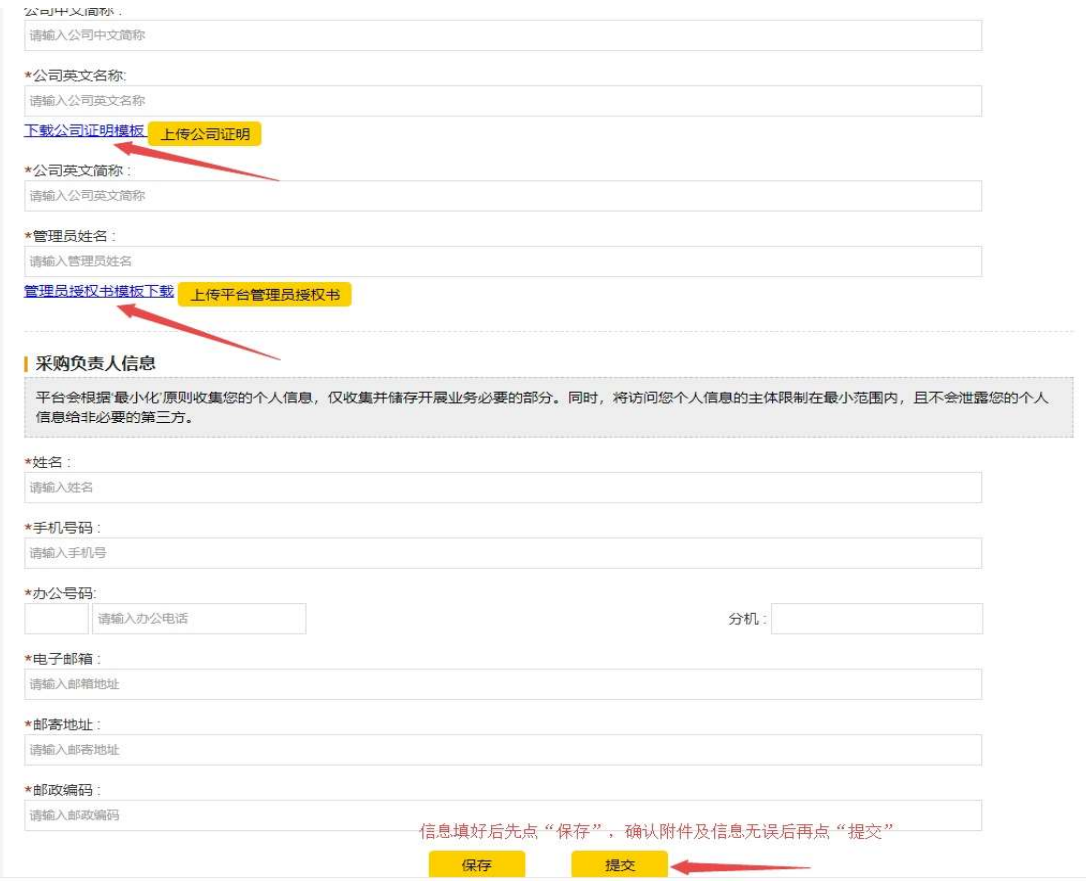

7. "提交"后等待平台审核,审核时间为 1 个工作日。请关 注审核进展,如审核未通过请修改相关信息后重新提交。